## 黄山学院成人教育缴费流程

一、扫描下方二维码或者关注"黄山学院财务处"微信公众号,点击"微信缴费"。

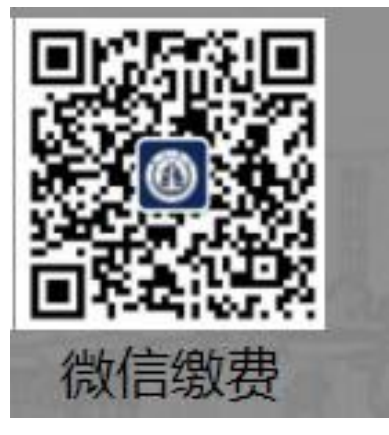

二、输入学号和密码登录:缴费学号即为身份证号码;原始密码为身份证后六位。

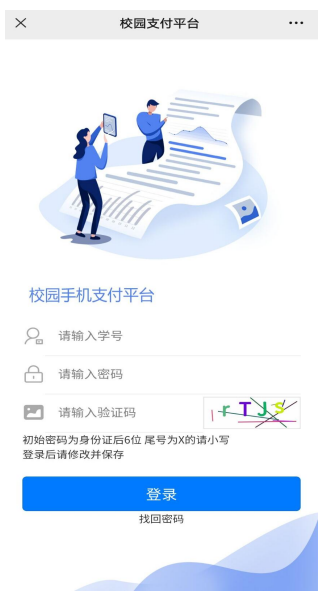

三、登录成功之后进入如下主页面,核对姓名信息之后,点击"学生缴费"。

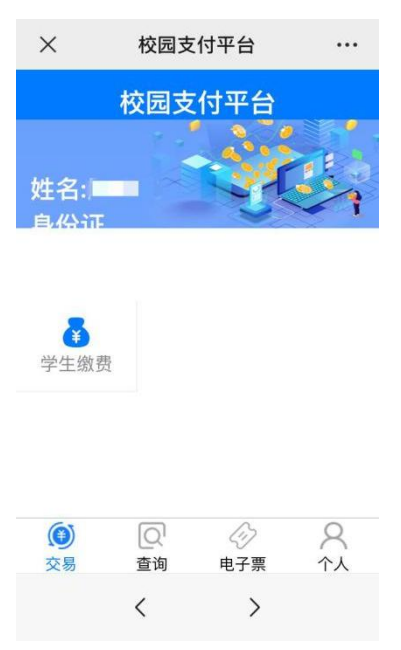

四、选择缴费年度:22-23 学年度。

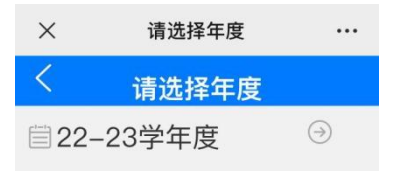

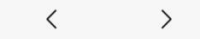

五、选择缴费类别"非税费用缴纳",进入"收费明细"页面缴费。

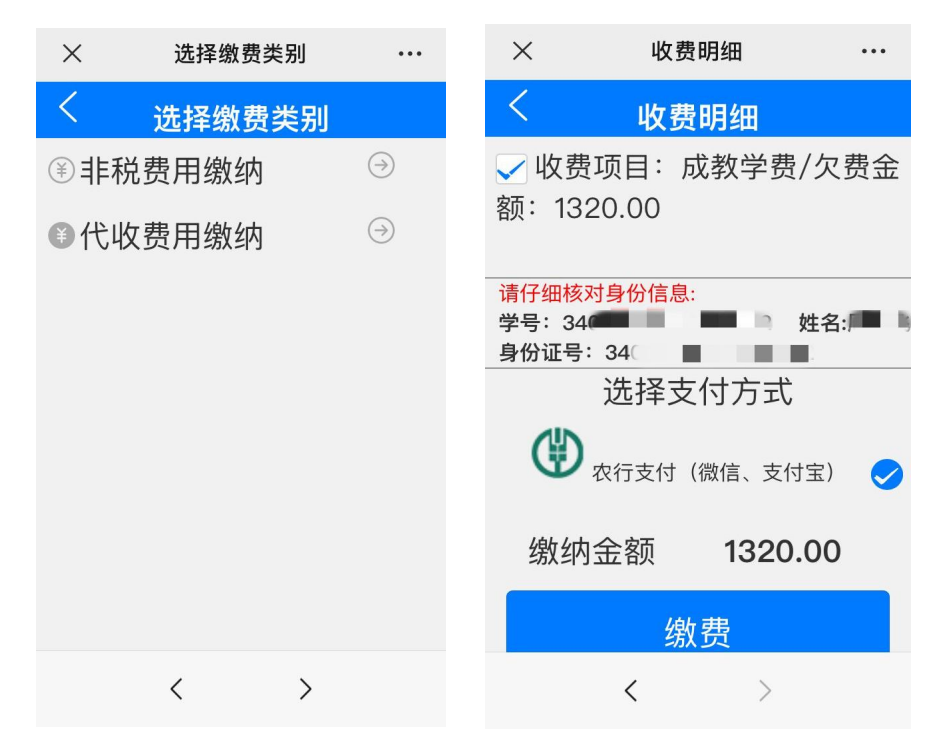

注:如有疑问请联系黄山学院财务处张老师,联系方式:13733057016。